**Istruzioni operative per la connessione in rete a FreePiemonteWiFi** Le seguenti istruzioni descrivono la modalità operativa per l'utilizzo del servizio di rete senza fili messo a disposizione, denominato FreePiemonteWiFi.

E' possibile usufruire del servizio FreePiemonteWiFi attraverso un qualsiasi dispositivo PC, portatile, smartphone, tablet o palmare dotato di una scheda direteWiAFi.

Di seguito riportiamo i passi per utilizzare il servizio:

• Attivare la propria scheda wiAfi

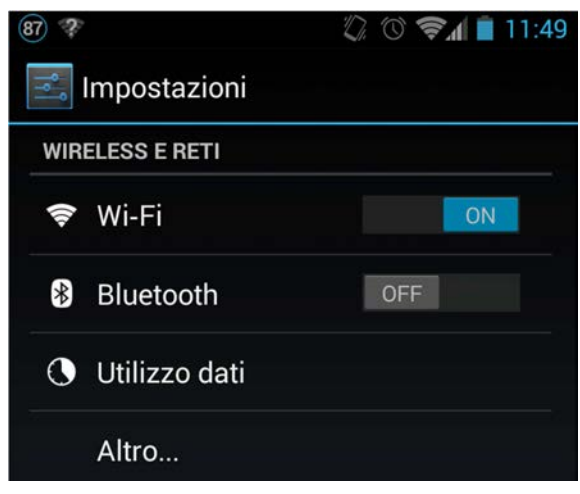

Figura 1 Smartphone Android: Menù Impostazioni

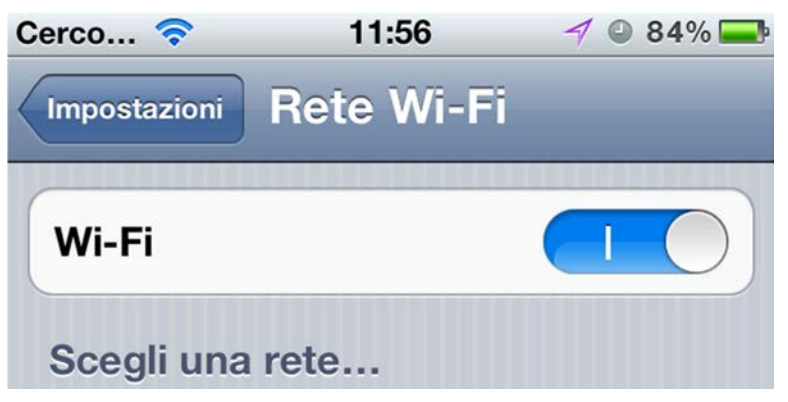

Figura 2 Smartphone Apple: Menù Impostazioni A> WiAFi

- Tra le reti WiAFi rilevate, selezionare FreePiemonteWiFi
- Aprire il proprio browser e chiedere l'apertura di una pagina web (ad esempio www.google.com).
- Si viene rediretti sulla pagina di accesso al servizio, se già in possesso di credenziali digitarle e premere 'Accedi', Altrimenti selezionare 'Accedi alla Registrazione'

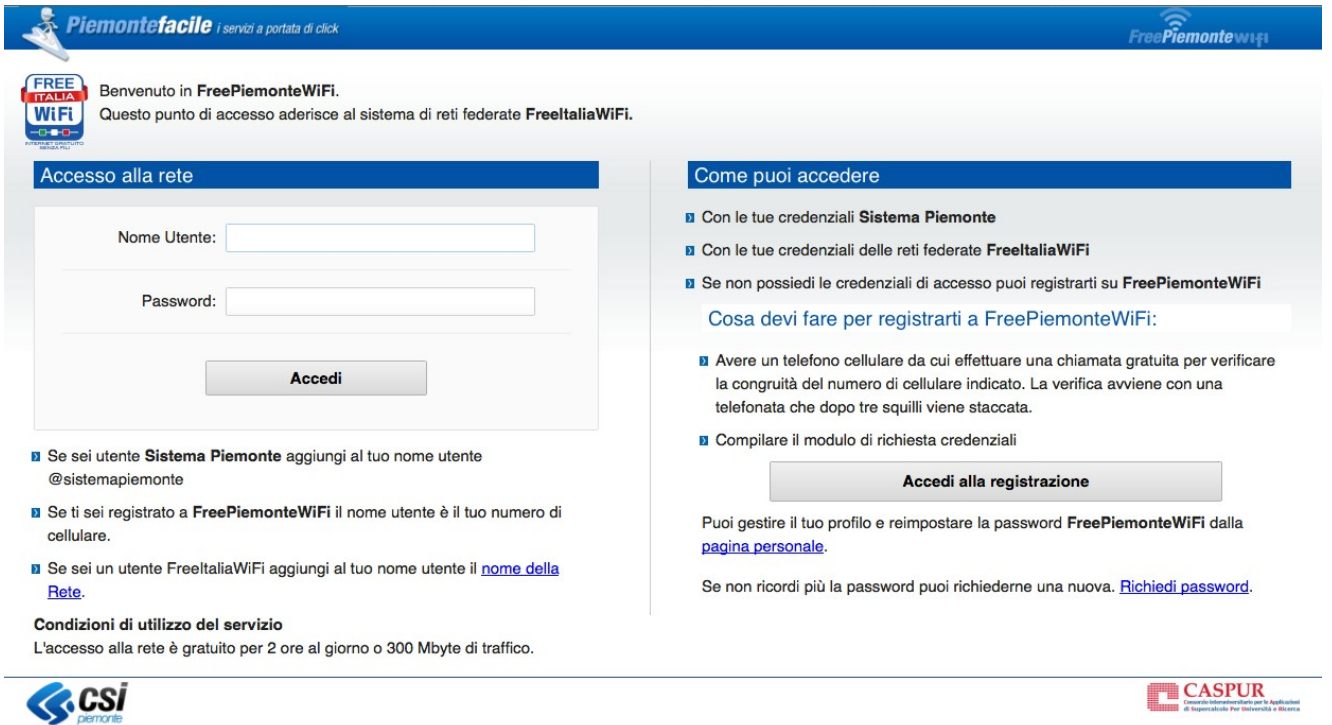

• Seguire le istruzioni a Video (inserire nome, cognome, luogo e data di nascita, vostro numero di cellulare e-mail per la conferma; dopo aver accettato le condizioni del Servizio, verrà chiesto di effettuare una chiamata dal numero di cellulare da Voi indicato ad un numero verde – chiamata gratuita -. Dopo il terzo squillo la chiamata s'interromperà e sarete abilitati alla navigazione).